# <span id="page-0-0"></span>**Report - Lucene Group By**

Here we show an example of creating a report for seeing the count of issues in every **project**, grouped by **issue type**.

It is important to mention that the project and issue type grouping can be easily changed by introducing **[parameters](https://apps.decadis.net/display/XCHARTS/Script+parameters)**.

What the report generates can be seen in the following image (without the axes, which were added only for better understanding):

- $\bullet$  on the horizontal axis (X), the groups are the projects
- $\bullet$  on the vertical axis (Y), the groups are the count of issues with a certain issue type

[approve Download Scripted Chart Bundle](https://apps.decadis.net/download/attachments/1807520/Report%20-%20Lucene%20Group%20By.json?api=v2) 

## Chart preview

### Y Axis - grouped by Issue Type field

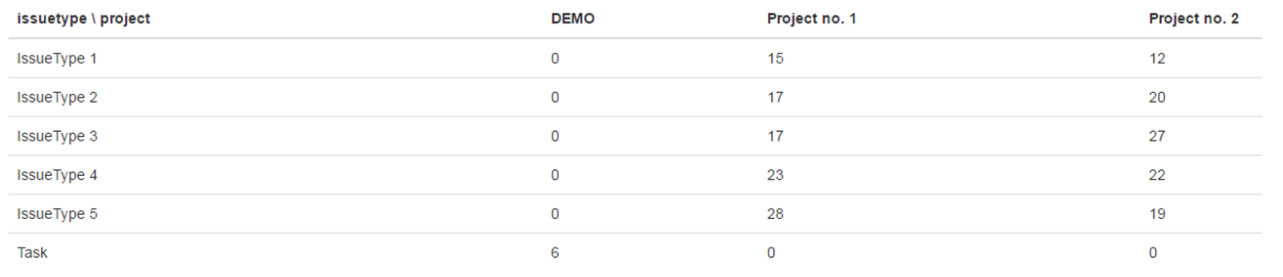

#### X Axis - grouped by Project field

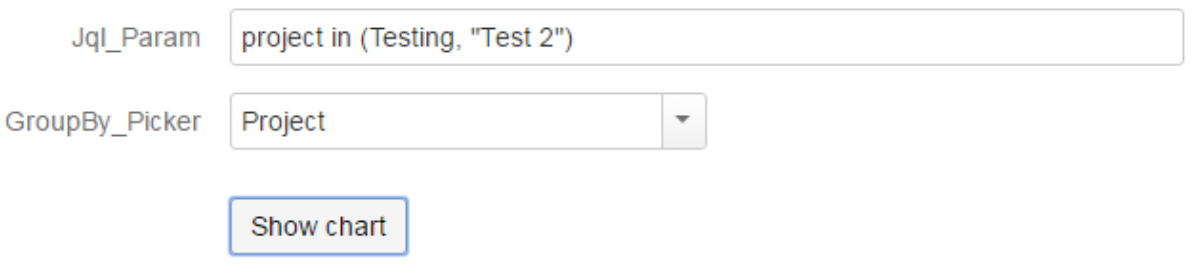

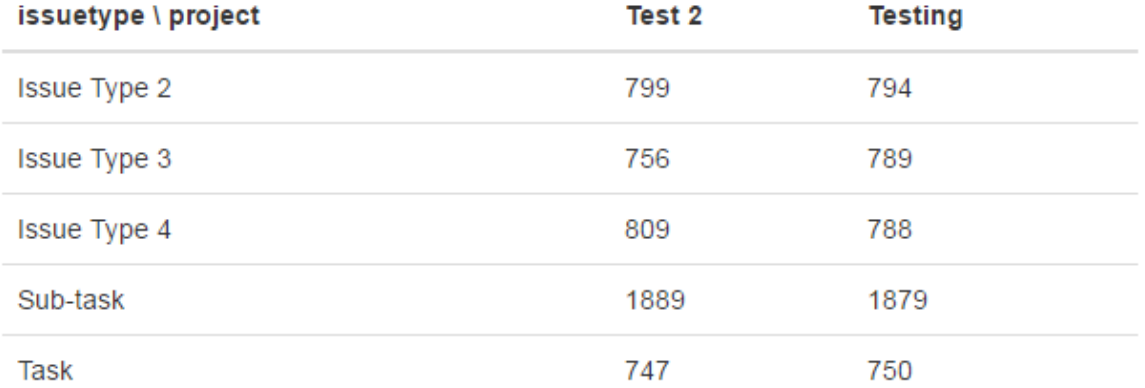

## **Parameters**

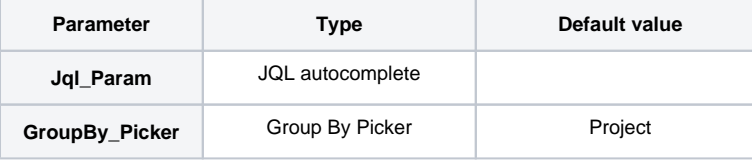

## Layout Script

Used layout: [Default Table](https://apps.decadis.net/display/XCHARTS/Default+Table).

```
var div = $("#chart");
var table = d3.select(div.parent().get(0)).append('table')
var thead = table.append('thead')
var tbody = table.append('tbody');
$("#chart ~ table").addClass("table")
thead.append('tr').selectAll('th').data(chartData.columns[1]).enter().append('th')
                            .text(function(column) { return column; });
$('thead > tr > th:first').text(chartData.ytype + " \\ " + chartData.xtype)
var tr = tbody.selectAll('tr').data(chartData.groups[0]).enter().append("tr");
var td = tr.selectAll("td").data(function(d) {
      var result = new Array();
       $.each(chartData.columns, function(index, value) {
            if (value[0] == d) {
                   result.push.apply(result, value);
             }
       });
      return result; % \left\vert \left( \mathbf{r},\mathbf{r},\mathbf{r}).enter().append("td").text(function(d, i) {
      return d;
\} ) \, ;
```
# Data Script

```
import java.lang.reflect.Field;
import java.math.BigDecimal;
import java.text.DateFormat;
import org.apache.lucene.document.Document;
import com.atlassian.jira.component.ComponentAccessor;
import com.atlassian.jira.issue.DocumentIssueImpl;
import com.atlassian.jira.issue.Issue;
import com.atlassian.jira.jql.parser.JqlQueryParser;
import com.atlassian.jira.user.ApplicationUser;
import com.atlassian.query.Query;
import com.decadis.jira.xchart.api.model.Period;
import com.decadis.jira.xchart.api.util.DateUtils;
import com.decadis.jira.xchart.api.model.ChartData;
DateFormat dateFormat = DateUtils.SimpleDateFormat;
JqlQueryParser jqlQueryParser = ComponentAccessor.getComponent(JqlQueryParser.class);
Query query = jqlQueryParser.parseQuery(Jql_Param); //this is the parameter we created
Period selectedPeriod = Period.MONTH;
def countGroup = chartBuilder.newDataCollector();
def groupValueExtractorX = chartBuilder.getGrouper(GroupBy Picker); //must be a fieldid, so either Group By
Picker, or hardcoded fieldid
def groupValueExtractorY = chartBuilder.getGrouper("issuetype"); //can be replaced by a parameter
Field documentField;
documentField = DocumentIssueImpl.class.getDeclaredField("document");
documentField.setAccessible(true);
for ( Issue issue : chartBuilder.getFilterUtils().performSearch(query, user) )
{
   for ( String groupX : groupValueExtractorX.getGroups((Document) documentField.get(issue)) )
 {
     for ( String groupY : groupValueExtractorY.getGroups((Document) documentField.get(issue)) )
\{ groupY = (groupY != null) ? groupValueExtractorY.getResolvedValue(groupY, issue) : groupY;
       groupX = (groupX != null) ? groupValueExtractorX.getResolvedValue(groupX, issue) : groupX;
       countGroup.addValue(BigDecimal.ONE, groupY, groupX);
     }
   }
}
countGroup.fillMissingValues();
ChartData chartData = chartBuilder.newChartData("issuetype");
chartData.setXType("project");
chartData.setType("table");
chartBuilder.getChartUtil().transformResult(countGroup, chartData, true);
return chartData;
```
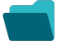

Related examples

**Title**

[Using Jira Software specific classes and Pickers in Scripts](https://apps.decadis.net/display/XCHARTS/Using+Jira+Software+specific+classes+and+Pickers+in+Scripts)

[Story status category grouped by Epic and custom value](https://apps.decadis.net/display/XCHARTS/Story+status+category+grouped+by+Epic+and+custom+value) [Simple Timeseries Chart](https://apps.decadis.net/display/XCHARTS/Simple+Timeseries+Chart) [Simple Table Report](https://apps.decadis.net/display/XCHARTS/Simple+Table+Report) [Simple Scripting Example](https://apps.decadis.net/display/XCHARTS/Simple+Scripting+Example) [Report - Lucene Group By](#page-0-0) [Open issues with average](https://apps.decadis.net/display/XCHARTS/Open+issues+with+average) [Issues in specific status \(Period\)](https://apps.decadis.net/pages/viewpage.action?pageId=53577224) [Group ordering in scripted charts](https://apps.decadis.net/display/XCHARTS/Group+ordering+in+scripted+charts) [Gantt Diagram](https://apps.decadis.net/display/XCHARTS/Gantt+Diagram) [Customers in a Google Map](https://apps.decadis.net/display/XCHARTS/Customers+in+a+Google+Map) [Created vs. resolved with trend](https://apps.decadis.net/display/XCHARTS/Created+vs.+resolved+with+trend) [Comments count by user in JQL result](https://apps.decadis.net/display/XCHARTS/Comments+count+by+user+in+JQL+result) [Block Search](https://apps.decadis.net/display/XCHARTS/Block+Search) [2Y Axes Chart](https://apps.decadis.net/display/XCHARTS/2Y+Axes+Chart) [Simple External Database Chart](https://apps.decadis.net/display/XCHARTS/Simple+External+Database+Chart)

If you still have questions, feel free to refer to our [support](https://apps.decadis.net/display/DECADIS/Support) team.